# **django-shells Documentation**

*Release 0.1.0*

**Tzu-ping Chung**

December 25, 2015

#### Contents

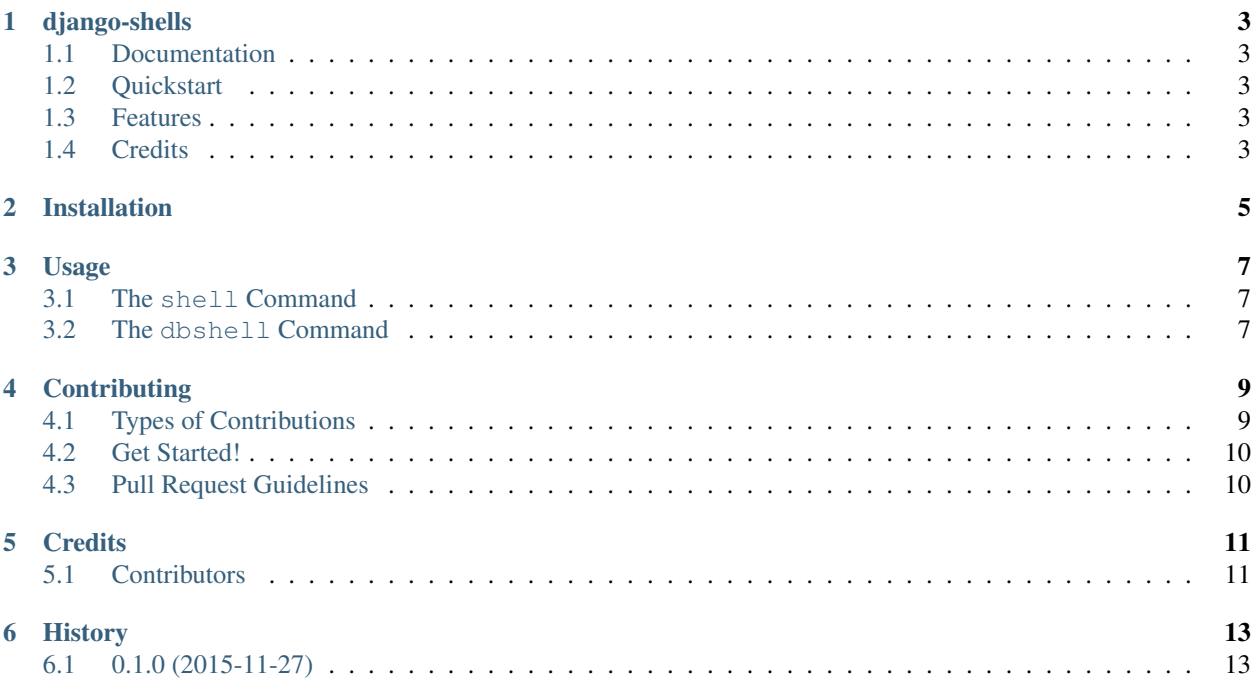

Contents:

# **django-shells**

<span id="page-6-0"></span>Better shells for your *manage.py*.

### <span id="page-6-1"></span>**1.1 Documentation**

The full documentation is at [https://django-shells.readthedocs.org.](https://django-shells.readthedocs.org)

## <span id="page-6-2"></span>**1.2 Quickstart**

Install django-shells:

```
pip install django-shells
```
Then add 'shells' to your INSTALLED\_APPS.

## <span id="page-6-3"></span>**1.3 Features**

• TODO

### <span id="page-6-4"></span>**1.4 Credits**

Tools used in rendering this package:

- [Cookiecutter](https://github.com/audreyr/cookiecutter)
- [cookiecutter-pypackage](https://github.com/pydanny/cookiecutter-djangopackage)

# **Installation**

<span id="page-8-0"></span>At the command line:

\$ pip install django-shells

### **Usage**

<span id="page-10-0"></span>To use django-shells, add 'shells' in your INSTALLED\_APPS. This replaces the shell and dbshell management commands with a customised version.

### <span id="page-10-1"></span>**3.1 The shell Command**

The new shell command adds two choices as your Python shell: ptpython and ptipython. Both requires you to install Jonathan Slender's [ptpython,](https://github.com/jonathanslenders/ptpython/) and the latter also requires IPython.

The interpreter is chosen automatically based on what your environment has. All command line options are identical to the built-in shell command, except that the --interface (and the -i shorthand) supports two additional values ptpython and ptipython.

### <span id="page-10-2"></span>**3.2 The dbshell Command**

Two additional database clients are added: pgcli for PostgreSQL, and mycli for MySQL. Both require you to install [a Python package with the same name.](https://github.com/dbcli)

The client is chosen automatically based on your database settings, and what your environment provides. You can also use the --plain and --interface (shorthanded -i) options to specify one explicitly.

### **Contributing**

<span id="page-12-0"></span>Contributions are welcome, and they are greatly appreciated! Every little bit helps, and credit will always be given. You can contribute in many ways:

# <span id="page-12-1"></span>**4.1 Types of Contributions**

#### **4.1.1 Report Bugs**

Report bugs at [https://github.com/uranusjr/django-shells/issues.](https://github.com/uranusjr/django-shells/issues)

If you are reporting a bug, please include:

- Your operating system name and version.
- Any details about your local setup that might be helpful in troubleshooting.
- Detailed steps to reproduce the bug.

#### **4.1.2 Fix Bugs**

Look through the GitHub issues for bugs. Anything tagged with "bug" is open to whoever wants to implement it.

#### **4.1.3 Implement Features**

Look through the GitHub issues for features. Anything tagged with "feature" is open to whoever wants to implement it.

#### **4.1.4 Write Documentation**

django-shells could always use more documentation, whether as part of the official django-shells docs, in docstrings, or even on the web in blog posts, articles, and such.

#### **4.1.5 Submit Feedback**

The best way to send feedback is to file an issue at [https://github.com/uranusjr/django-shells/issues.](https://github.com/uranusjr/django-shells/issues)

If you are proposing a feature:

- Explain in detail how it would work.
- Keep the scope as narrow as possible, to make it easier to implement.
- Remember that this is a volunteer-driven project, and that contributions are welcome :)

### <span id="page-13-0"></span>**4.2 Get Started!**

Ready to contribute? Here's how to set up *django-shells* for local development.

- 1. Fork the *django-shells* repo on GitHub.
- 2. Clone your fork locally:

\$ git clone git@github.com:your\_name\_here/django-shells.git

3. Install your local copy into a virtualenv. Assuming you have virtualenvwrapper installed, this is how you set up your fork for local development:

```
$ mkvirtualenv django-shells
$ cd django-shells/
$ python setup.py develop
```
4. Create a branch for local development:

\$ git checkout -b name-of-your-bugfix-or-feature

Now you can make your changes locally.

5. When you're done making changes, check that your changes pass flake8:

```
$ flake8 shells
```
To get flake8, just pip install it into your virtualenv.

6. Commit your changes and push your branch to GitHub:

```
$ git add .
$ git commit -m "Your detailed description of your changes."
$ git push origin name-of-your-bugfix-or-feature
```
7. Submit a pull request through the GitHub website.

### <span id="page-13-1"></span>**4.3 Pull Request Guidelines**

Before you submit a pull request, check that it meets these guidelines:

- 1. The pull request should include tests.
- 2. If the pull request adds functionality, the docs should be updated. Put your new functionality into a function with a docstring, and add the feature to the list in README.rst.
- 3. The pull request should work for Python 2.7, 3.3 onwards, and for PyPy.

## **Credits**

# <span id="page-14-1"></span><span id="page-14-0"></span>**5.1 Contributors**

• Tzu-ping Chung [<uranusjr@gmail.com>](mailto:uranusjr@gmail.com)

# **History**

# <span id="page-16-1"></span><span id="page-16-0"></span>**6.1 0.1.0 (2015-11-27)**

- First release on PyPI.
- Support for ptpython, ptipython, pgcli, and mycli implemented.